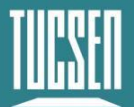

## **The Discontinued CMOS Camera Download Links**

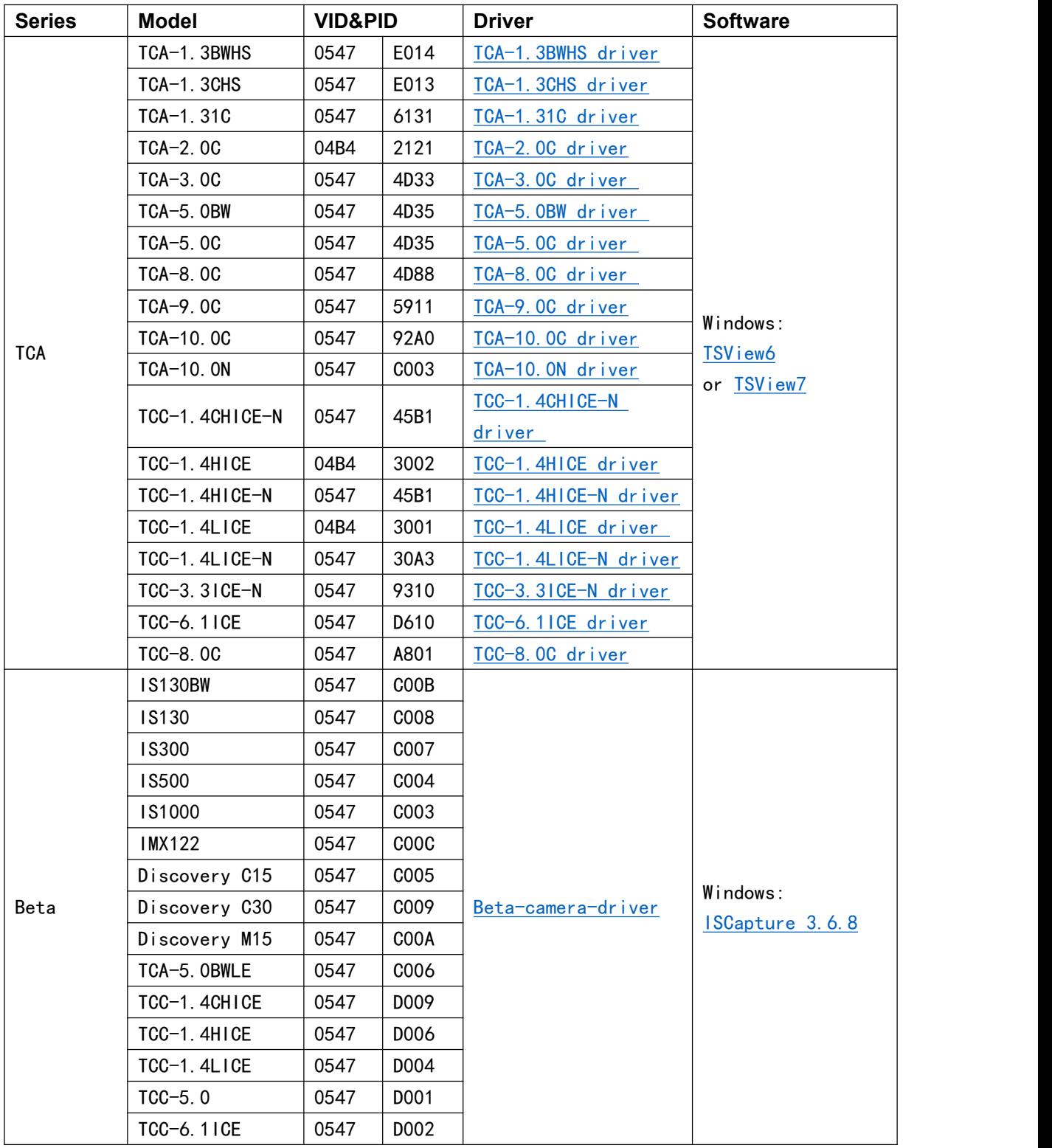

**Note:** Click the driver or software name to download file.

Technical Support Email: service@tucsen.com TEL: +86-591-28055080-818 Fax: +86-591-28055080-826

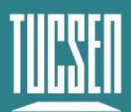

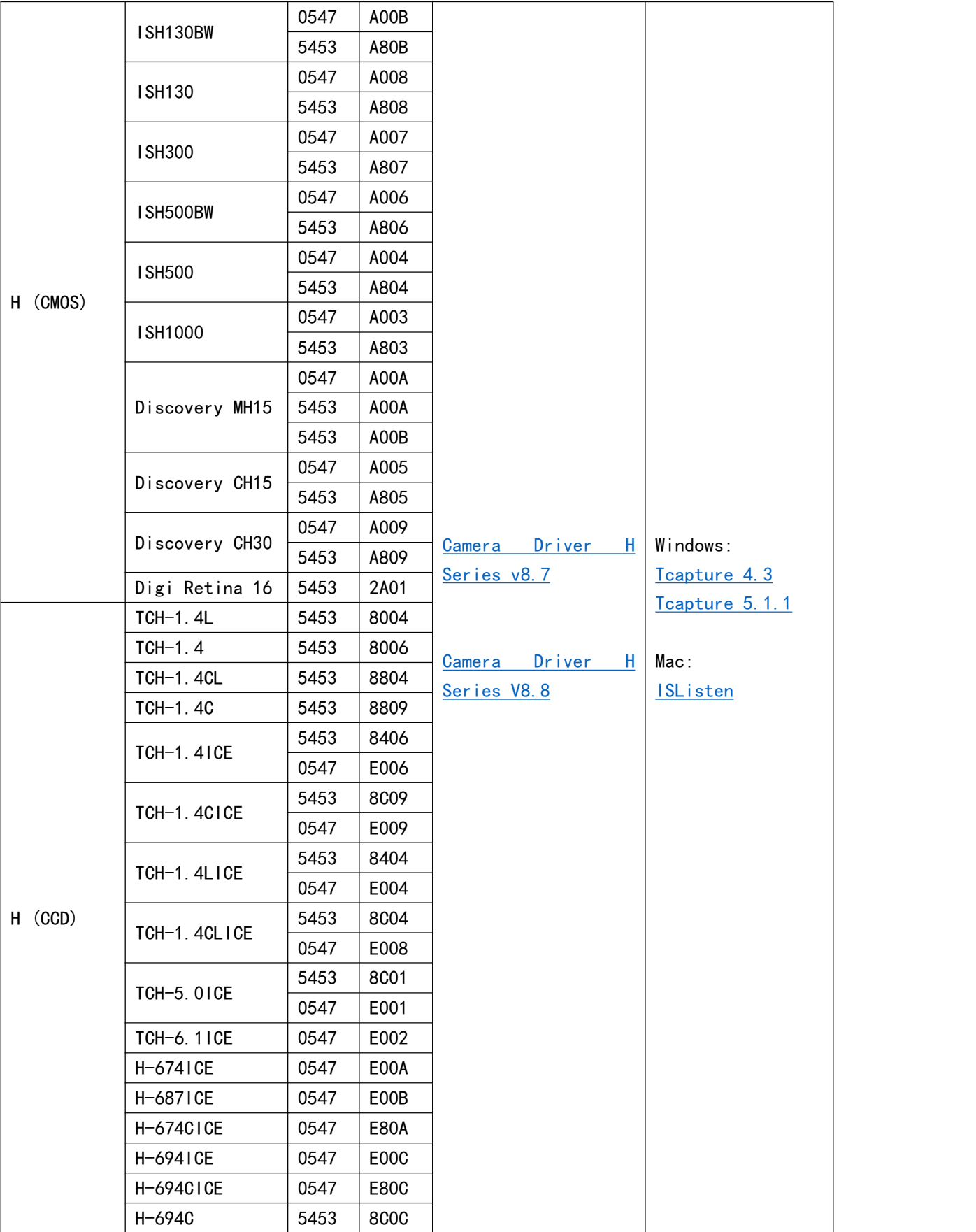

Technical Support Email: service@tucsen.com TEL: +86-591-28055080-818 Fax: +86-591-28055080-826

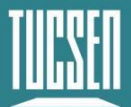

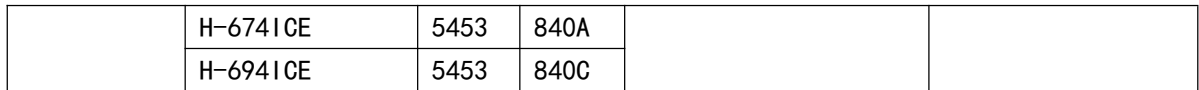

## **NOTE:**

## **Camera model can be confirmed by VID&PID**

- 1) Open "Device Manager", and find the camera device;
- 2) Select "Properties" in Right-click menu;

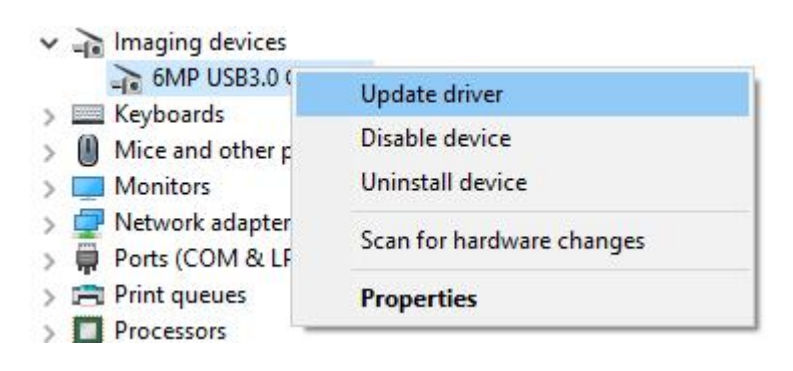

3) Switch to "Details" window, and select "Hardware IDs", then we can find camera's VID&PID value as below shows.

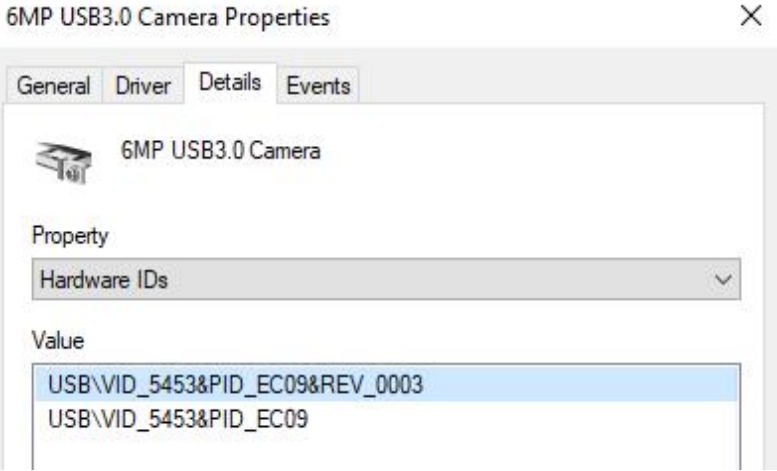

## **Note:**

If the correct driver and software have been installed, but the camera still doesn't work properly, please contact us (TEL: +86-591-28055080-818, Email:

service@tucsen.com), and attach the camera's SN and VID&PID information.